# Installation du clavier grec polytonique dans Windows 2000/XP

## 1| INSTALLER LE CLAVIER GREC POLYTONIQUE DE WINDOWS (CLAVIER QWERTY)

Menu *Démarrer* > *Panneau de configuration* > *Options régionales et linguistiques* > Onglet *Langues* > Bouton *Détails*.

[Dans Windows 2000 le menu *Langues* est accessible directement dans *Options régionales.*]

Cliquer sur *Ajouter...* Choisir *Grec* dans le menu *Langue d'entrée*, et *Grec polytonique* dans le menu *Convertisseur de clavier/IME.*

On bascule d'un clavier à l'autre à l'aide du raccourci clavier Alt+Maj (mais on peut modifier cette combinaison dans le menu *Paramètres de touches...*). NB : les esprits et les accents sont des touches mortes (elles doivent être pressées *avant* de taper la voyelle, comme l'accent circonflexe en français).

#### 2| INSTALLER LE PILOTE DE CLAVIER GREC POLYTONIQUE DE DENIS LIÉGEOIS (CLAVIER AZERTY)

Télécharger le clavier grec polytonique de Denis Liégeois sur son site (au bas de la page choisir le pilote pour clavier français) : http://home.pro.tiscali.be/~fbou2235/kbdhept.htm, le copier sur le disque dur et lancer le programme (en double-cliquant sur le fichier *kbdheptf.exe*), puis suivre les instructions. Quand on redémarre l'ordinateur, le clavier de Denis Liégeois s'est substitué à celui de Windows. NB : les esprits et les accents sont des touches mortes.

#### 3| ANTIOCH (CLAVIER GREC POLYTONIQUE ET HÉBREU POUR WORD + CONVERTISSEUR)

La macro Antioch ne fonctionne qu'avec Word. Télécharger le programme sur la page d'Antioch 2 (pour Windows 2000 et XP) : <http://www.users.dircon.co.uk/~hancock/antioch2.htm> et le copier sur le disque dur. Lancer le programme *an2setup.exe* et suivre les instructions. On peut entièrement configurer le clavier dans le menu *Preferences* > *Keyboard* du menu Antioch et attribuer une touche de raccourci<sup>1</sup>.

### 4| INSTALLATION DE POLICES SOUS WINDOWS XP

 $\overline{a}$ 

Menu *Démarrer* > *Panneau de configuration* > *Polices* > *Fichier* > *Installer une nouvelle police…* Parcourir l'arborescence pour trouver le fichier de la police, sélectionner la ou les police(s) et cliquer sur *OK*.

<span id="page-0-0"></span><sup>1.</sup> Menu *Outils* > *Personnaliser* > Bouton *Clavier*. Dans le menu *Catégories* choisir *Macros*, puis, dans le menu *Macros*, choisir *Antioch\_Greek*. Taper la combinaison de touches souhaitée (par exemple Alt+G) et cliquer sur le bouton *Attribuer*. La touche sert à basculer du clavier français au clavier grec et réciproquement.

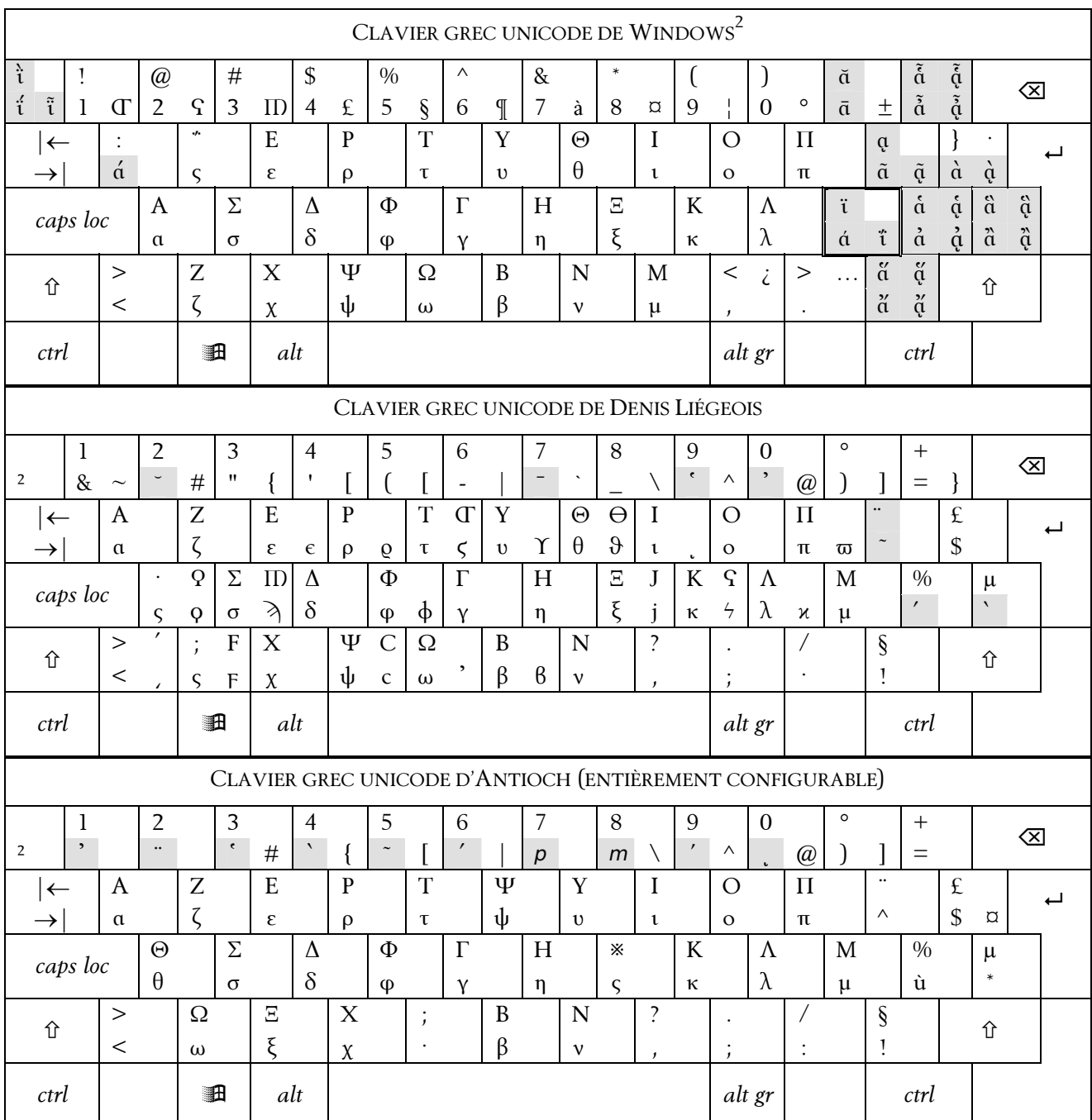

 $\overline{a}$ 

<span id="page-1-0"></span><sup>2.</sup> Attention : les caractères formés par la touche M sont surmontés du τόνος du grec moderne, non de l'accent aigu. Dans certaines polices, la différence est visible.